## **TECH TIPS**

Service Call:

### **Enable alarm option**

Tools Needed: None

Model: **Z135,Z80,S125**

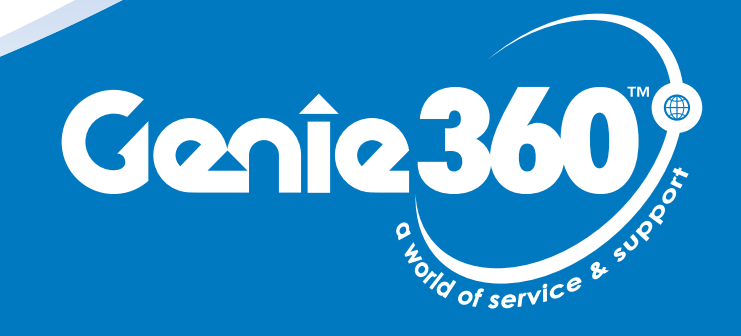

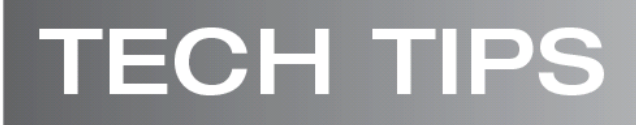

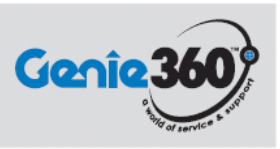

### **Tech Tips Safety Rules**

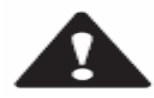

#### **Danger**

Failure to obey the instructions and safety rules in the appropriate Operator's Manual and Service Manual for your machine will result in death or serious injury. Many of the hazards identified in the operator's manual are also safety hazards when maintenance and repair procedures are performed.

#### **Do Not Perform Maintenance Unless:**

- $\triangleright$  You are trained and qualified to perform maintenance on this machine.
- ¾ You read, understand and obey:
	- o manufacturer's instructions and safety rules
	- o employer's safety rules and worksite regulations
	- o applicable governmental regulations
- $\triangleright$  You have the appropriate tools, lifting equipment and a suitable workshop.

The information contained in this tech tip is a supplement to the service manual. Consult the appropriate service manual of your machine for safety rules and hazards.

## **TECH TIPS**

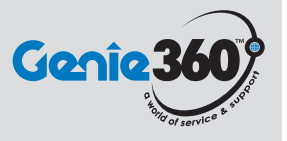

## **Step 1**

Locate ground control box on swing chassis. Turn the upper key switch to ground controls, push emergency stop button in. Locate the 4 touch pads in the upper left hand corner of the control box, plus, minus, enter, and previous.

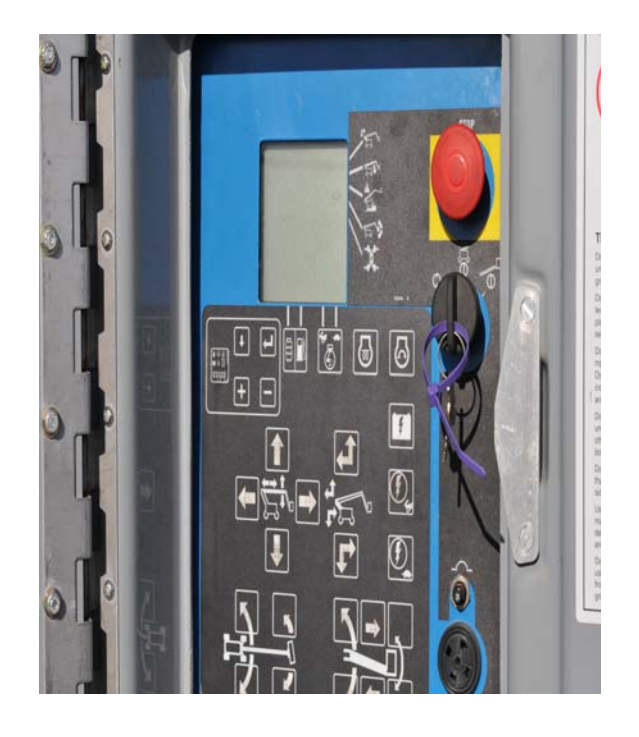

### **Step 2**

Push and hold the enter button in and pull emergency stop button out. Continue to hold enter button for 2-3 seconds or until the LCD screen starts to scroll words across it. Let go of the enter button and push the minus button 2 times, then the plus button 2 times. The first selection should be boom length limit.

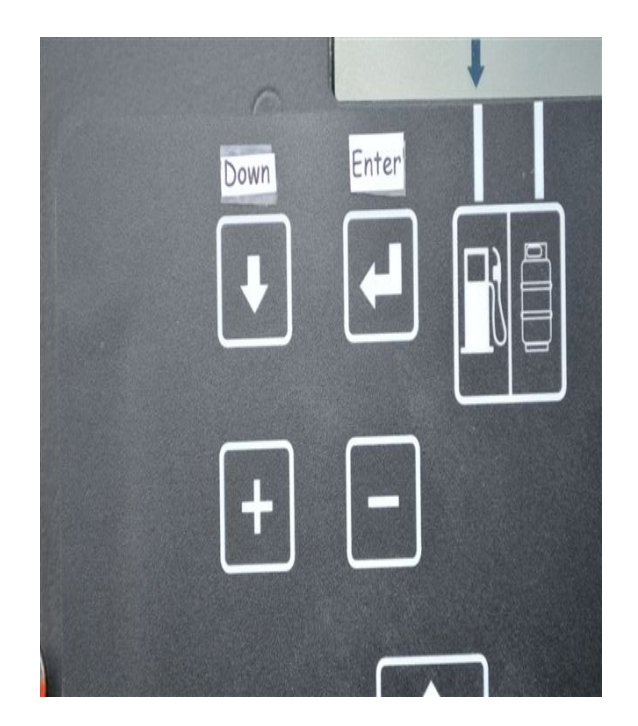

# **TECH TIPS**

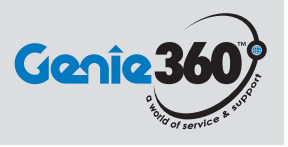

## **Step 3**

Use the enter button to scroll down through the different options until you get to alarm. Use the plus button to scroll through the alarm options. No, Motion, Travel, Decent, Travel and decent. If you pass the option, use the minus button to scroll back through the options. Press the enter button to select the alarm option you want. Continue to push the enter button until you see exit on the screen. Push the plus button to change the no to yes then press the enter button. This will return you to the original screen.

**Step 4**